## Voicemail Password (User Portal)

Last Modified on 05/02/2018 1:15 pm EDT

You use your voicemail password to login to listen to your voicemail using the iPECS UCE Desktop Client, Smartphone Client, or your iPECS phone.

## Change the voicemail password

- 1. In your browser, go to the iPECS Cloud User Portal and log in.
- 2. In the left pane, expand My Phone & Feature and choose Voicemail Setting.
- 3. Click Modify.
- 4. Enter a new Voicemail Password (maximum 4 characters) and click Save.

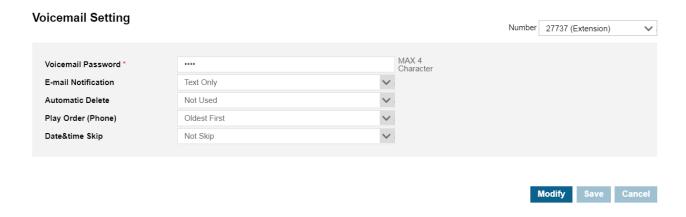